## 知 U-Center 2.0监控列表中缺少服务器、存储等APM相关菜单排查思路

[U-Center](https://zhiliao.h3c.com/questions/catesDis/1565) 2.0 **[马永鸿](https://zhiliao.h3c.com/User/other/76490)** 2021-06-28 发表

组网及说明 不涉及

问题描述

**U-Center 2.0监控列表中缺少服务器、存储等APM相关菜单**

```
过程分析
1、检查itom-apm-rs服务是否正常运行, pod为running状态。
  m-apm-cp-server-684bd8c6d-4jdsc
```

| TOOM GDM CD SCIVEL OUTDOUGLOU IMPOU | .   | <b>INVESTIGATION</b> | .     |
|-------------------------------------|-----|----------------------|-------|
| itom-apm-cp-server-684bd8c6d-ghcqz  | 1/1 | Running              | 47h   |
| itom-apm-receiver-86d97876c5-1kk8d  | 1/1 | Running              | 2d17h |
| itom-apm-rs-7477b94564-tf5zq        | 1/1 | Running              | 47h   |
| itom-apm-server-6f/f/d6f/5-4b6qb    | 1/1 | Running              | 47n   |
| itom-apm-server-6f7f7d6f75-7hpmr    | 1/1 | Running              | 47h   |
| itom-apm-server-6f7f7d6f75-hbnc5    | 1/1 | Running              | 47h   |
| ___________                         | .   |                      | ---   |

<sup>2</sup>、 检查licensers服务接口数据是否正常。

3、 访问该服务的swagger页面, 如/licensers/swagger-ui.html

4、 执行/license/all接口查询,检查是否可以查到如下两个License信息(注意:最好多执行几次)

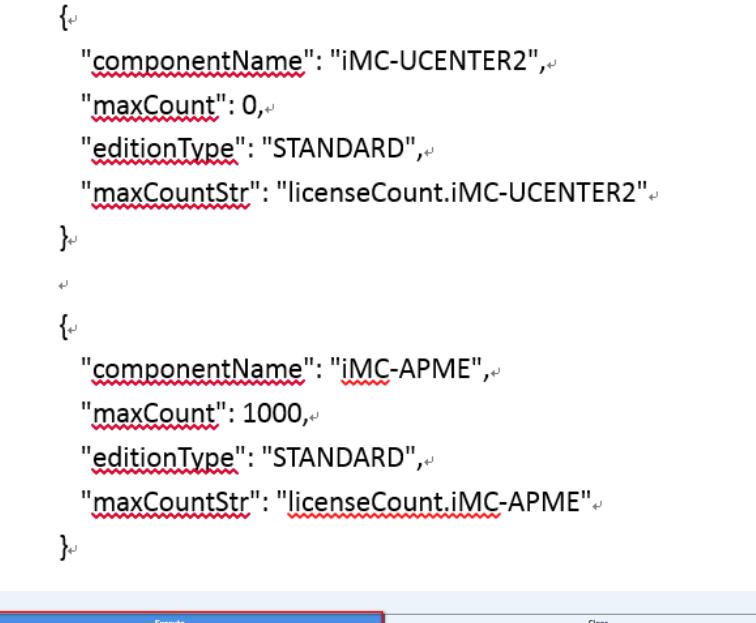

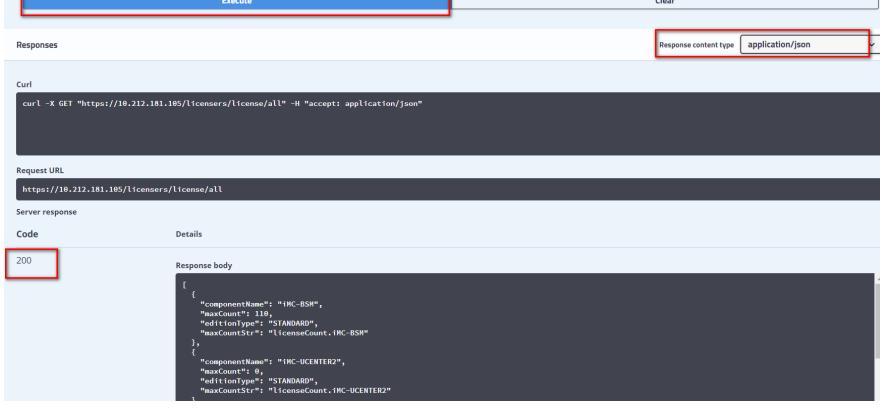

5、 检查license server服务管理页面中,客户端连接是否正常,注册的License是否包含平台授权、IO M授权以及IOM数量License

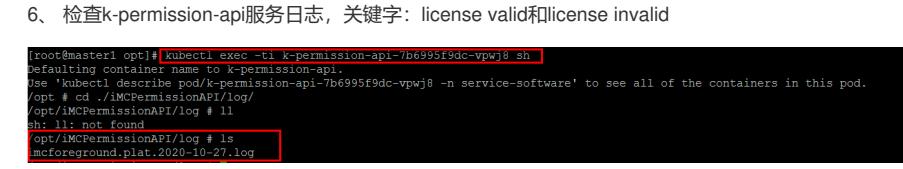

## 解决方法

1、 若itom-apm-rs服务未启动则启动itom-apm-rs服务。

2、若licensers服务接口无法查到相关License信息,且License server中已注册。则登录License serv

er管理页面,强制下线所有客户端连接,重启licensers服务

3、 以上操作License同步需要一定时间,请耐心等待5到10分钟,再刷新页面检查有无菜单